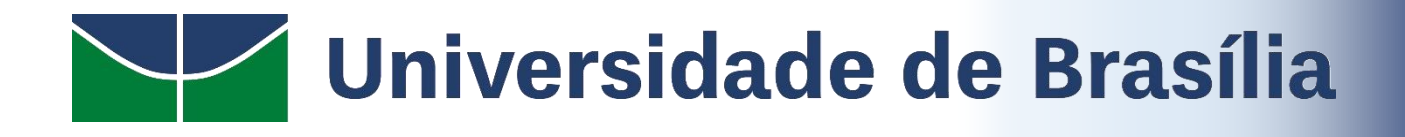

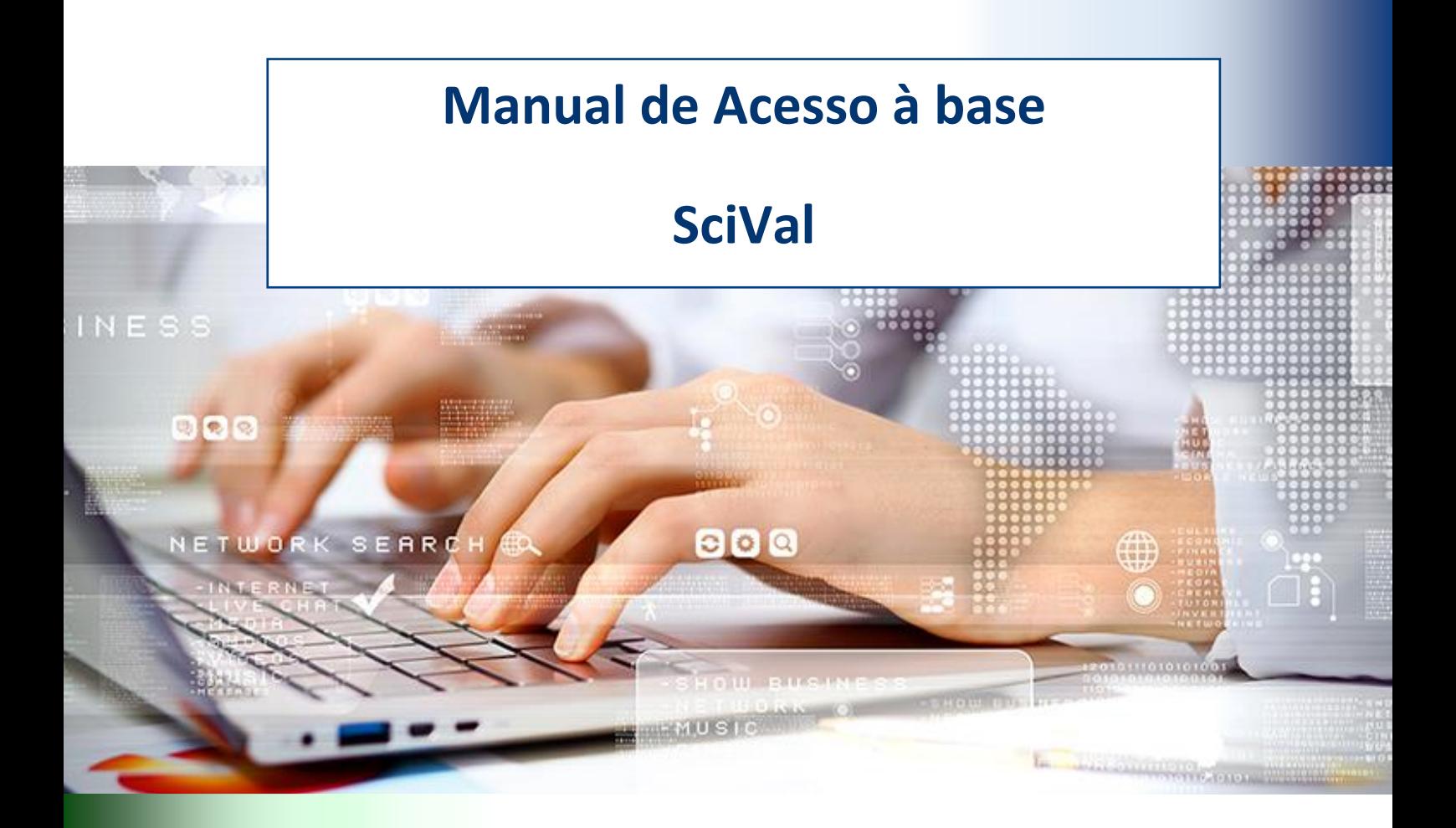

# **STI | Secretaria de Tecnologia da Informação 2021**

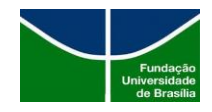

# **SUMÁRIO**

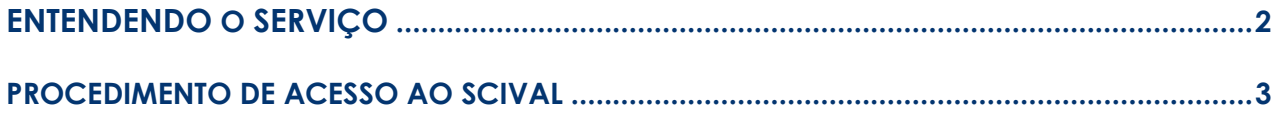

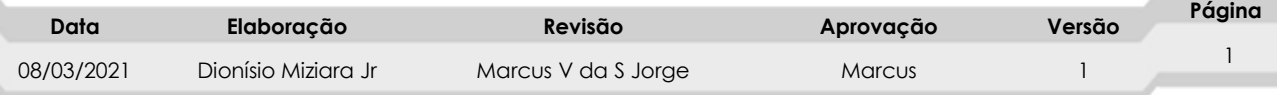

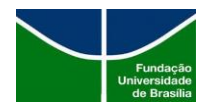

#### **Entendendo o Serviço**

A STI, por meio da Federação CAFe (Comunidade Acadêmica Federada), a qual a UnB faz parte, disponibiliza o serviço de "identidade" que é o serviço ao qual fornece autenticação dos usuários locais, neste caso usuários da comunidade da Universidade de Brasília, em outros serviços que são oferecidos para a Federação CAFe e que necessitam de identificação/autenticação do usuário. Neste contexto, os usuários da UnB podem acessar serviços que são ofertados por outras entidades conveniadas a UnB, utilizando-se das suas credenciais de acesso institucional que são o seu login de e-mail funcional ou acadêmico.

Através da CAFe, um usuário mantém todas as suas informações na instituição de origem e pode acessar serviços oferecidos pelas instituições que participam da Federação. As instituições pertencentes à CAFe podem atuar como provedoras de identidade (idP) ou/e como provedoras de serviço (SP). As organizações usuárias da RNP (Rede Nacional de Ensino e Pesquisa) que atuam como provedores de identidade têm atualmente um subsídio completo no preço associado ao uso do serviço da Rede CAFe.

A Rede CAFe possibilita que cada usuário tenha uma conta única em sua instituição de origem, válida para todos os serviços oferecidos à Federação, eliminando a necessidade de múltiplas senhas de acesso e processos de cadastramento. A relação de confiança entre instituições participantes da Federação permite que o usuário se autentique unicamente em sua instituição de origem que fornece as garantias de autenticidade e credibilidade necessárias às demais.

Diversos países já têm Federações em funcionamento ou em implantação. Dentro das redes de instituições de ensino, os serviços de ensino a distância e atividades de colaboração estão entre os maiores beneficiários das infraestruturas oferecidas pelas Redes Federadas. Para saber mais sobre os serviços ofertados pela RNP, entidade administradora da Rede CAFe acesse [aqui.](https://www.rnp.br/servicos)

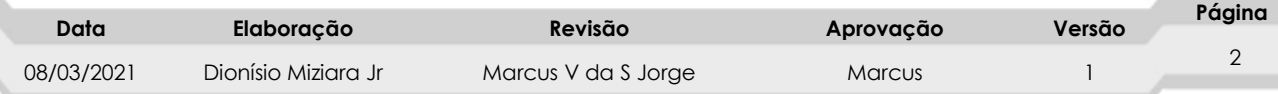

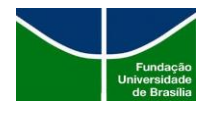

#### **Procedimento de acesso ao SciVal**

1. O usuário da UnB interessado em utilizar o serviço, deve acessá-lo através do link: https://scival.com/landing e em seguida clicar no link "**Sig in**", no menu superior direito. Na tela seguinte, deverá ir em "**sig in**" conforme imagem abaixo.

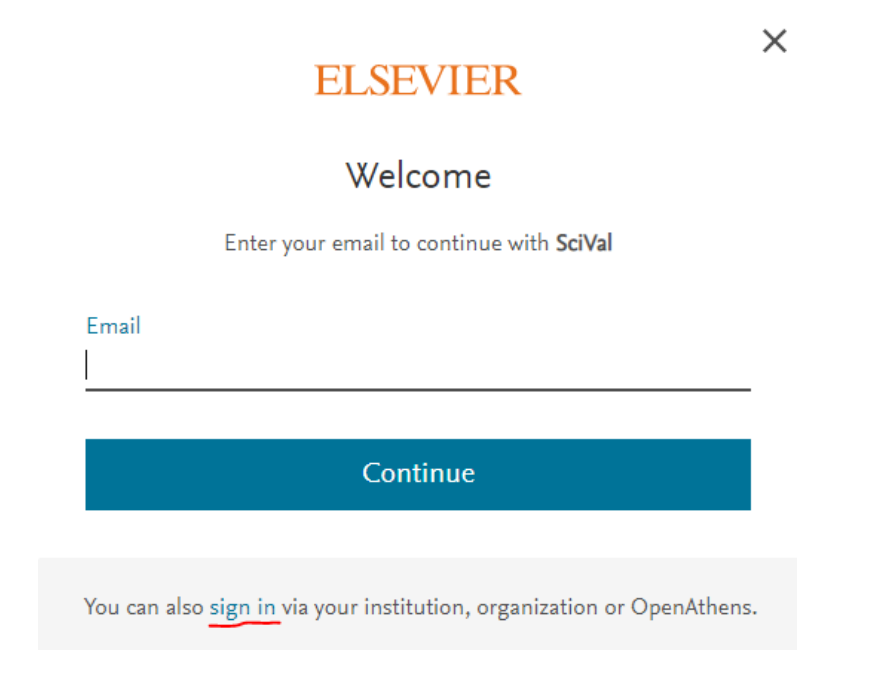

2. Na tela seguinte, digite o nome da instituição "Universidade de Brasília" e ela aparecerá na lista como opção para login.

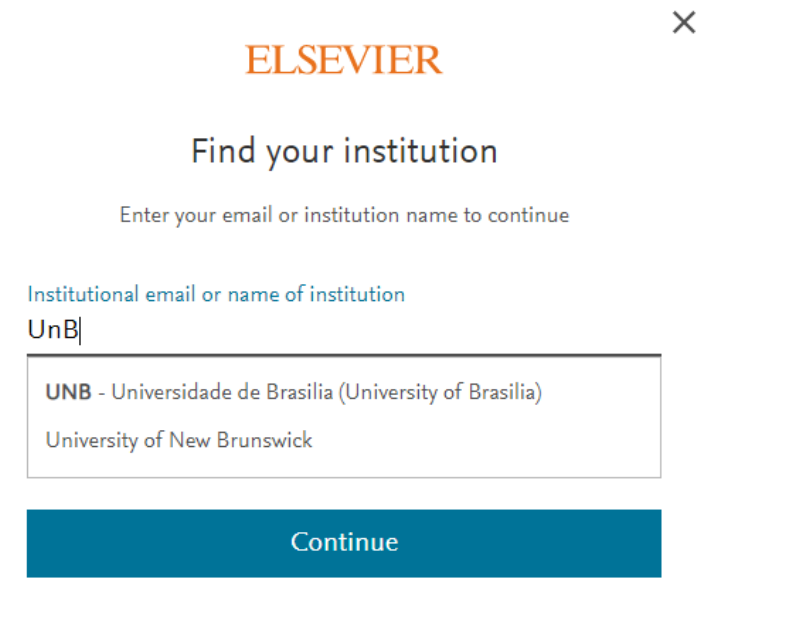

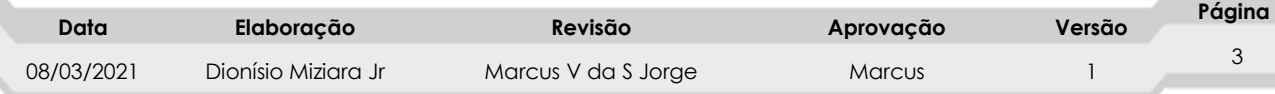

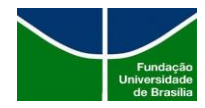

3. Ao escolher a instituição correta, você será direcionado para autenticação em nossa instituição.

Observação:

Para os colaboradores ativos na UnB (servidores técnicos administrativos e professores) o login é o seu endereço de e-mail funcional seguido do @unb.br .

Para os alunos regulares da UnB, a chave para login é a sua matricula acadêmica, podendo inserir ou não o sufixo (@aluno.unb.br).

Conforme demonstrado nas imagens abaixo:

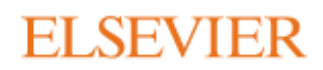

X

### Sign in via institution

id.3p.signin-with-institution.null

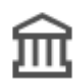

UNB - Universidade de Brasilia (University of Brasilia)

Sign in via your institution

Try another way

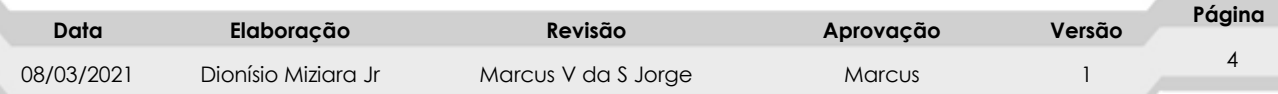

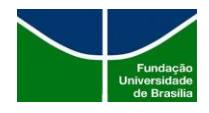

## **STI | Secretaria de Tecnologia da Informação**

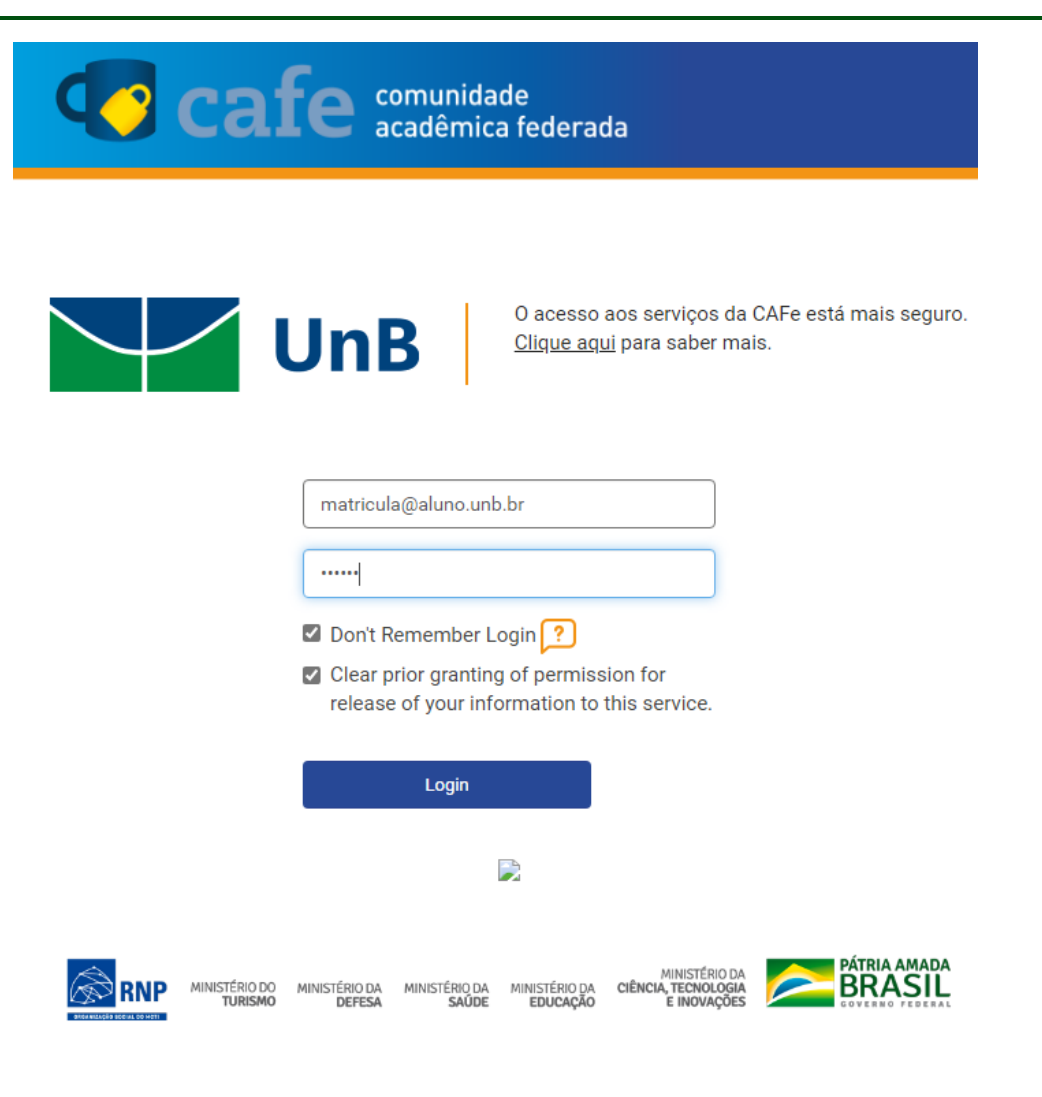

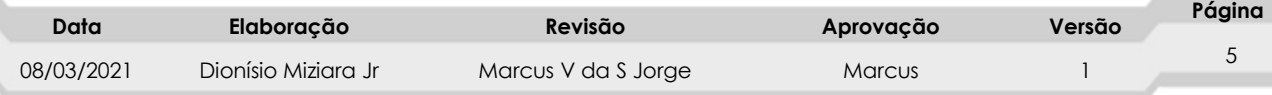

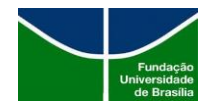

4. No passo seguinte são apresentadas as informações do usuário que serão repassadas ao provedor do serviço. O usuário deve aceitar os termos.

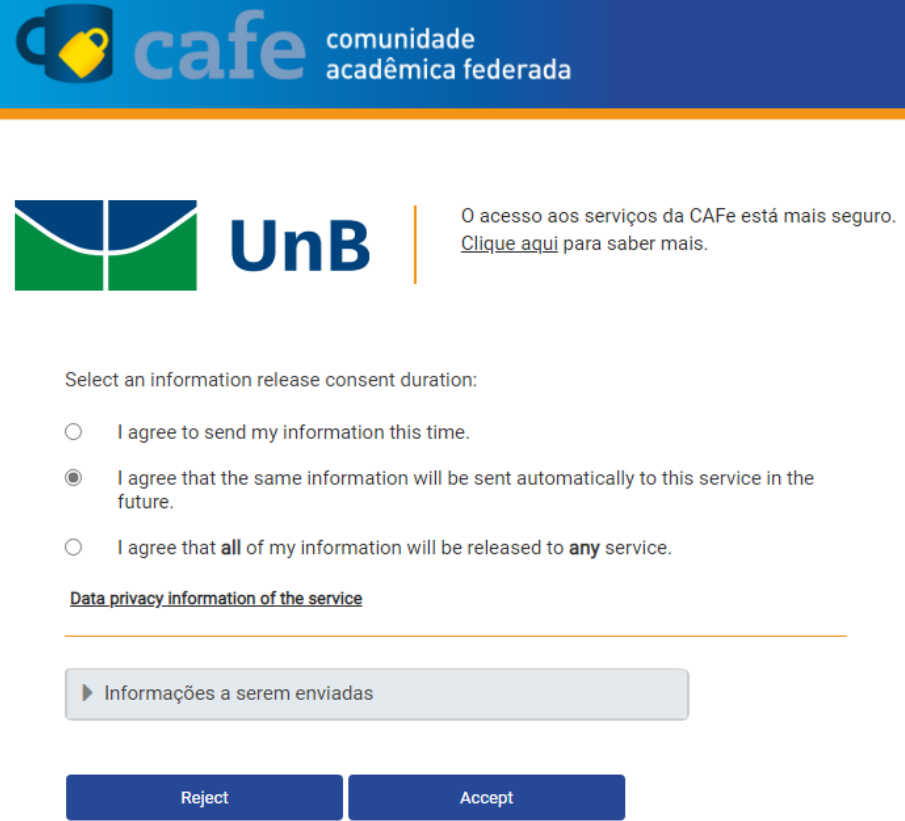

5. No próximo passo, se o usuário está se autenticando na base SCIVAL pela **primeira vez**, ele será direcionado para a tela a seguir onde será criada uma conta vinculada para aquele usuário.

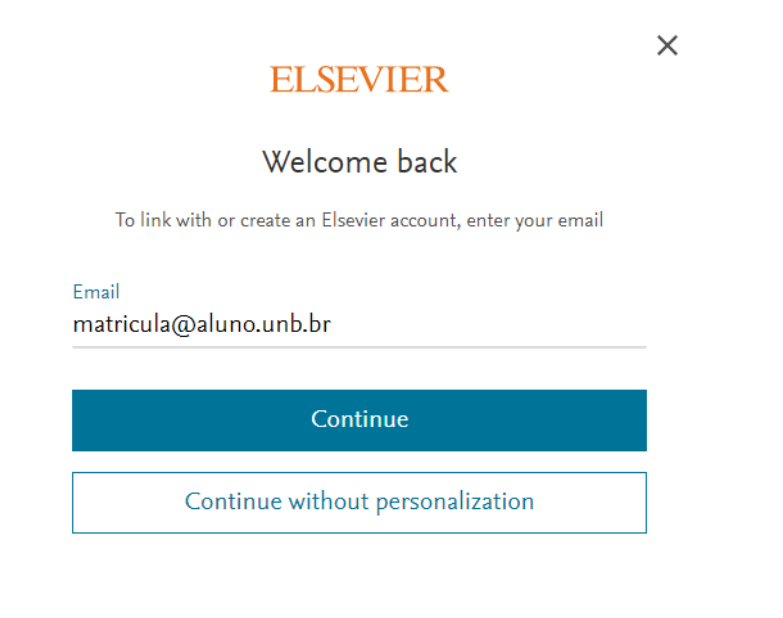

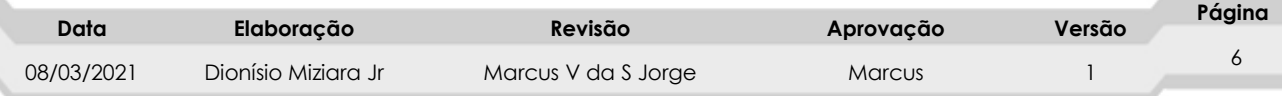

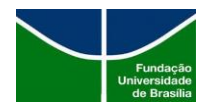

Ao clicar em "**Continue**", o usuário deverá informar o Nome e Sobre Nome ao qual irá aparecer para ele na Plataforma.

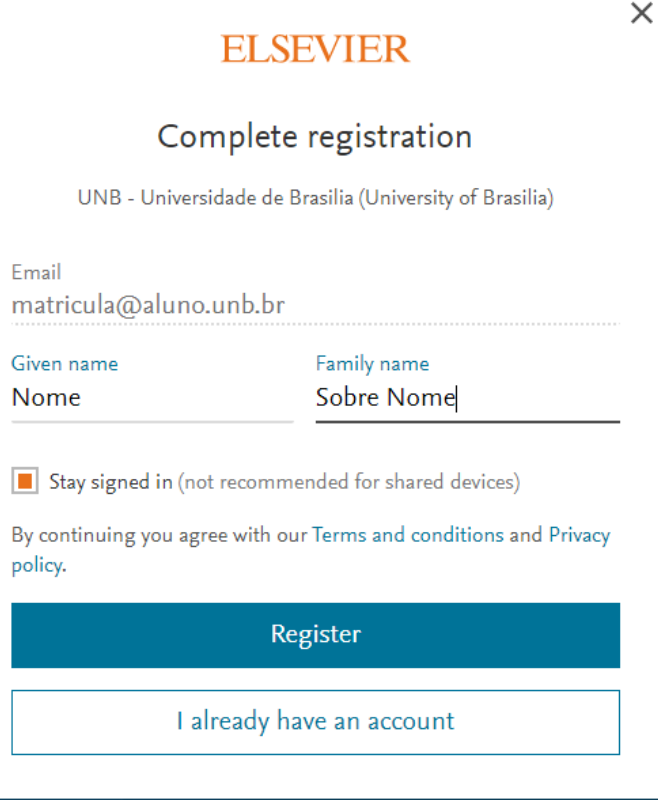

Ao clicar em **Register**, o usuário é direcionado para página principal da SCIVAL já com o login estabelecido.

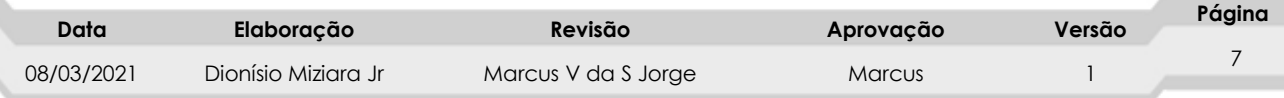

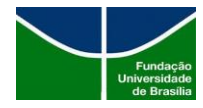

6. É apresentada a página principal da SCIVAL para o usuário, já com o login realizado através da UnB - Universidade de Brasília, conforme imagem abaixo. No caso do usuário que já possui conta na Elsevier, **o passo 5 é dispensado.**

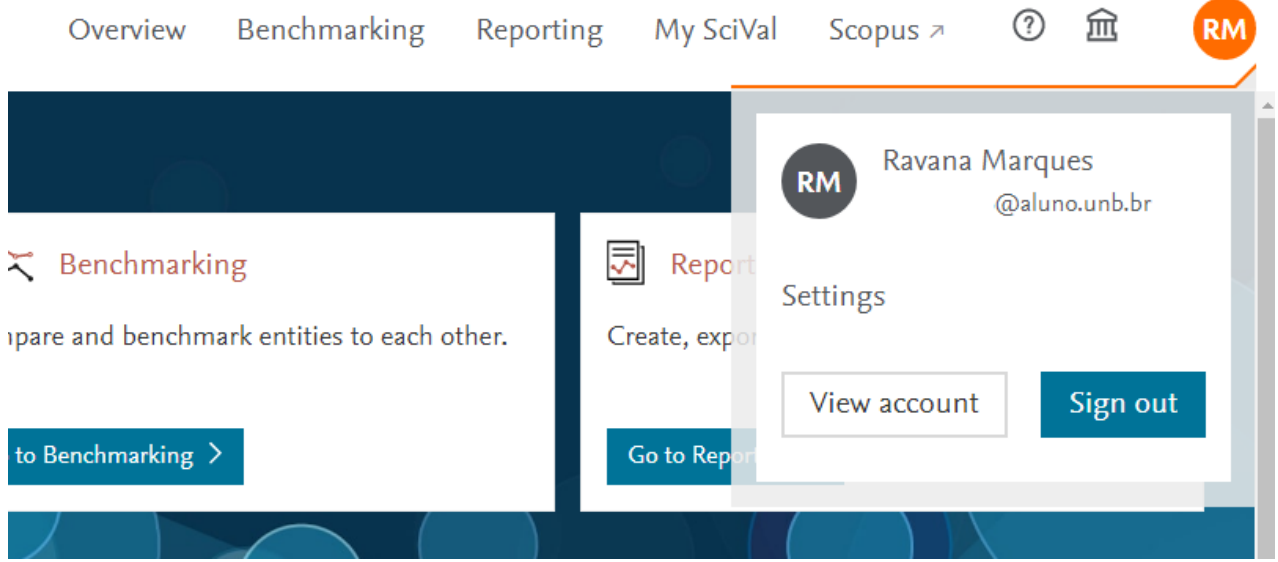

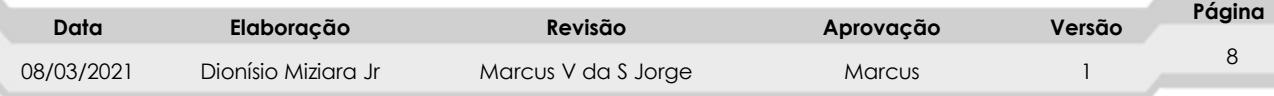